## Dětský digitální mini fotoaparát s kamerou

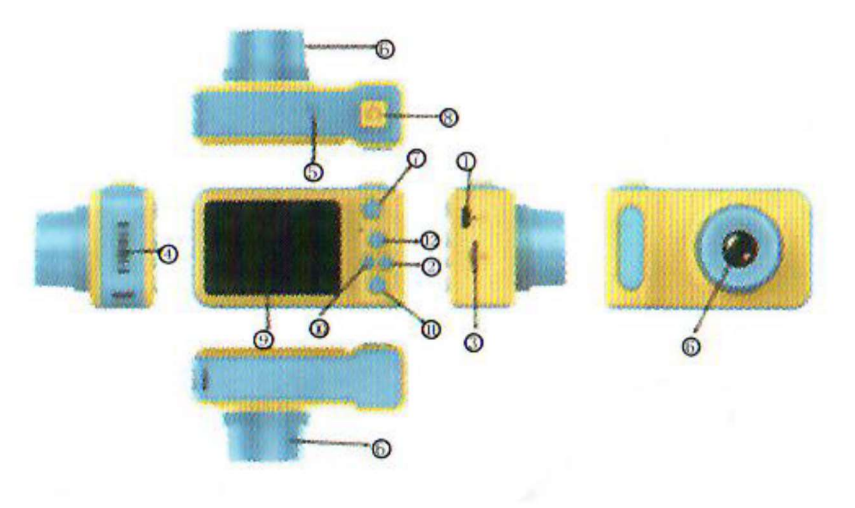

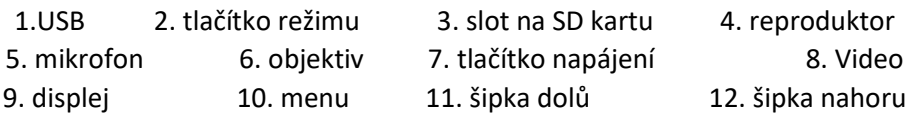

- 1. USB slouží k připojení do PC k přenosu dat nebo k nabíjení
- 2. Tlačítko režimu lze přepínat mezi prohlížení videí a fotografií
- 3. Slot na SD kartu formátujte SD kartu a vložte do kamery
- 4. Reproduktor přehraje zvuk videa nebo souboru
- 5. Mikrofon příjem zvuku z videa nebo souboru
- 6. Objektiv okno hledáčku objektivu
- 7. Tlačítko napájení pro přepínání zařízení, 2 indikátory nabíjení
- 8. Tlačítko záznamu/focení krátkým stisknutím zahájíte nahrávání, dalším stisknutím zastavíte, dvěma krátkými stisknutími zahájíte focení
- 9. Displej 2.0 palcový barevný displej
- 10. Menu krátkým stisknutím se zobrazí menu s nastavením funkcí
- 11. Šipka dolů
- 12. Šipka nahoru

## ZÁKLADNÍ INSTRUKCE

- 1. Zapnutí/vypnutí stisknutím a podržením tlačítka napájení jej zapnete, po zapnutí se rozsvítí modrý indikátor, stisknutí napájení je znovu vypnuto a modrý indikátor je vypnutý
- 2. Režim fotoaparátu krátkým stisknutím tlačítka MODE přepnete do režimu fotoaparátu a v horním rohu obrazovky zobrazíte rozlišení kamery – krátkým stisknutím tlačítka VIDEO/PHOTO zahájíte nahrávání, indikátor začne blikat (označující záznamovou práci)
- 3. Foto krátkým stisknutím tlačítka MODE přepnete do režimu fotoaparátu a v pravém horním rohu obrazovky se zobrazí rozlišení kamery, stisknutím tlačítka VIDEO/PHOTO fotografujte, po pořízení snímku indikátor jednou zabliká (snímek dokončen)
- 4. Přehrávání videa/fotografií krátkým stisknutím tlačítka Režim přepnete do režimu přehrávání a v pravém horním rohu se zobrazí ikona přehrávání – Šipkou nahoru vyberete soubor směrem nahoru, Šipkou dolů vyberete soubor směrem dolů. Krátkým stisknutím tlačítka video/photo přehrajete vybraný videosoubor
- 5. Nastavení nabídky menu krátkým stisknutím tlačítka menu pohybujte se šipkami nahoru a dolů. Vyberte položku nastavení, kterou je třeba změnit a změňte zadání krátkým stisknutím tlačítka Video/Photo
- 6. Ukončete nabídku nastavení poté, co opustíte stav nastavení, stiskněte tlačítko nabídky.

USB mode – připojte kanel USB k počítači a dětská kamera se automaticky připojí. Vybrat můžete mezi přenosem fotografií a videí nebo pokyny pro nabíjení kamery